# MT4-MT4 Bridge User Guide

## **Table of Contents**

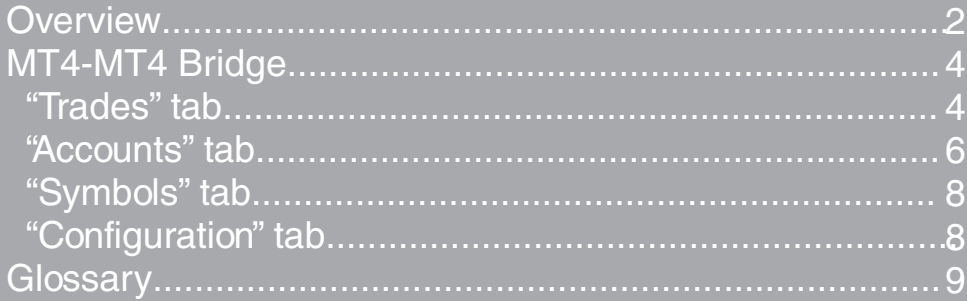

www.b2bits.com

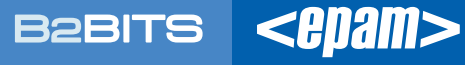

**MT4-MT4 Bridge links two MetaTrader servers and allows transferring orders and trades between them. The bridge allows the broker to submit trade requests to a larger broker of its choice (configuration is tuned in MT4-MT4 Bridge). The broker can charge the trader a commission and/or higher spreads as usual.**

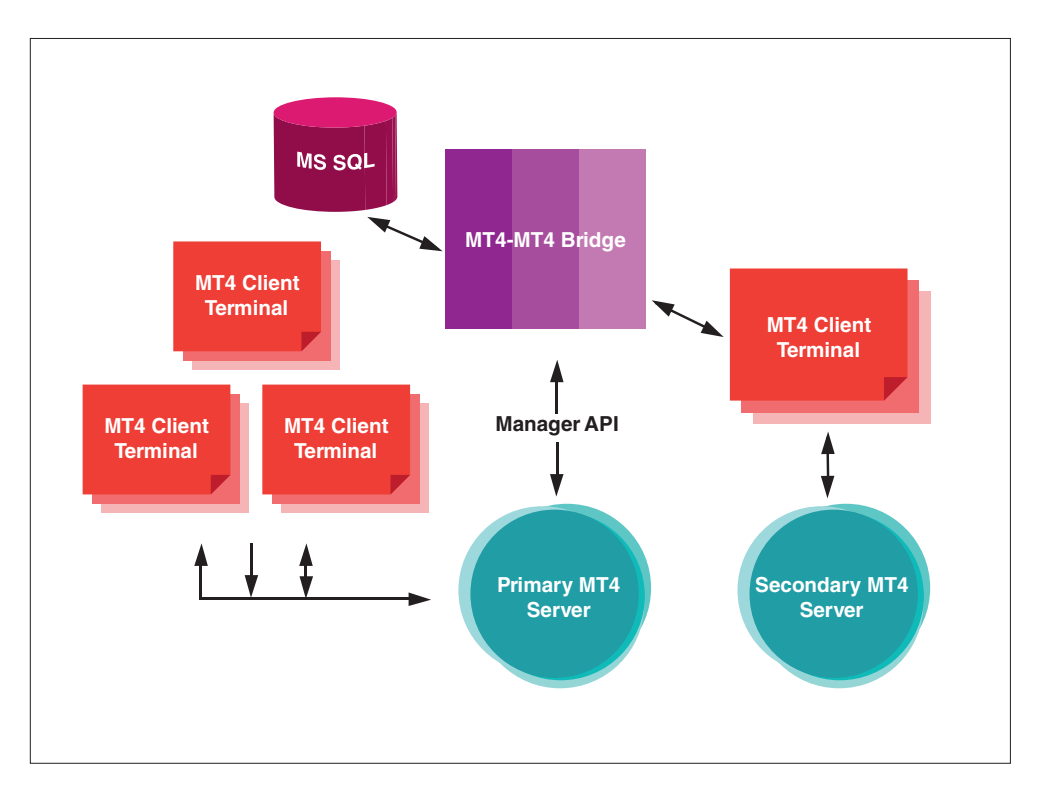

Small Brokerage Company can provide trading on its own MT4 platform or send a request to External MT4 Server.

MT4-MT4 Bridge work with Internal MT4 Server as an automated dealer. It provides an interface to transfer orders and trades between Internal and External MT4 Servers.

Primary (Internal) MT4 Server confirms client's requests only after these requests are confirmed on External MT4 Server. Trades correspondence is stored in MS SQL database. You can connect to Secondary MT4 Server Bridge, using a MT4 client terminal (External MT4 System), with EA (Trade Bridge) script running. Execution price is equal for Primary and Secondary Servers if execution type "Market" is selected on Primary Server for instruments. Otherwise it can differ, but not exceed the deviation in points configured in Symbols tab.

**Overview** 3

One MT4 Server can connect to multiple MT4 servers using MT4-MT4 bridges.

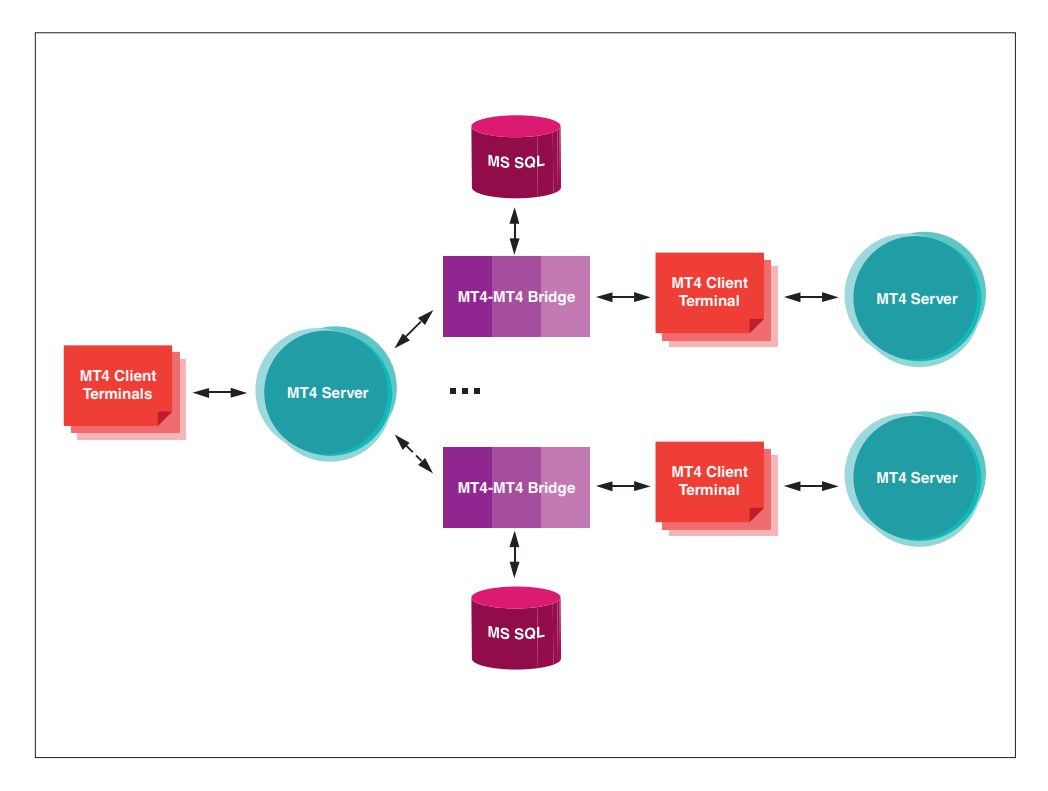

This architecture consists of one Primary Server and several Secondary Servers. The same product cannot be transferred to 2 or more secondary servers.

#### Example

*S1 – Primary Server, S2, S3 – Secondary Servers. S1 and S2 exchange trade requests by symbols EURUSD, USDJPY and USDCHF. These symbols are not allowed for exchange with S3.*

## **MT4-MT4 Bridge**

**Tune work platform for MT4 Bridge (please refer to 'Install Guide' for detailed instructions).**

*Open MT4Bridge.exe file to run MT4-MT4 Bridge.* 

### **"Trades" tab**

Trade IDs for both sides of the Bridge are shown in "Trades" tab.

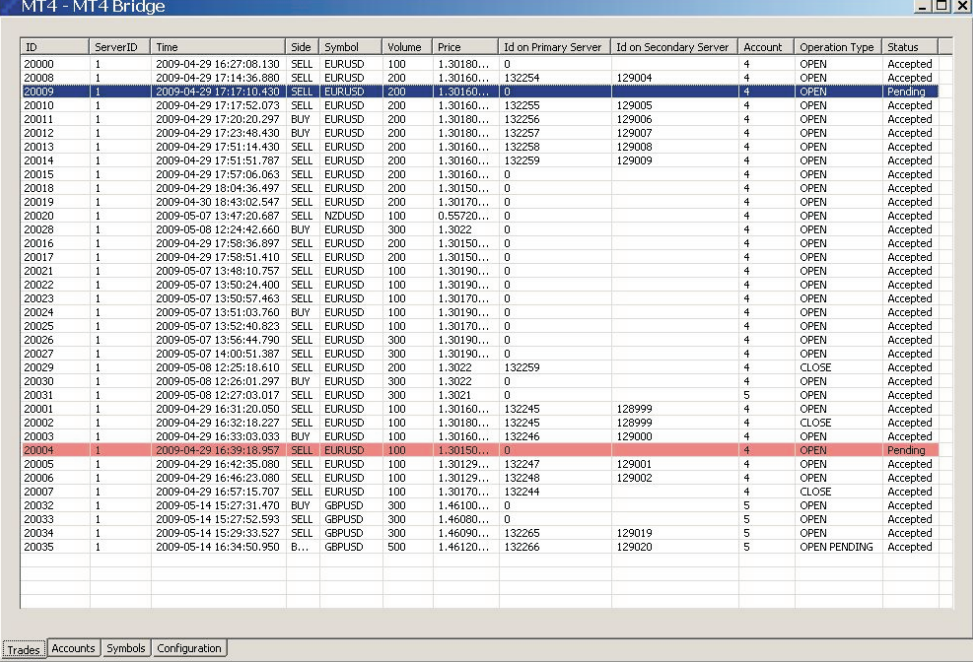

When a request is submitted to Internal (Primary) MT4 Server, the Bridge transfers this request to External (Secondary) MT4-MT4 Server. After the request is submitted to Secondary MT4 Server, it can be confirmed on the primary MT4 Bridge.

When Automatic execution mode function is selected the trade moves to External Server.

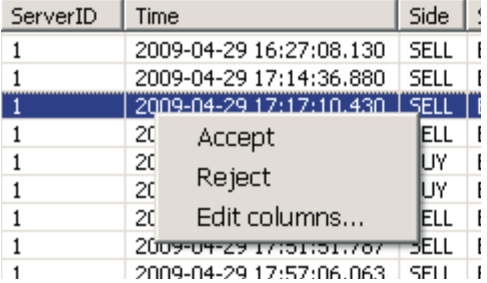

Otherwise If Manual-execution mode selected the trade is highlighted in red. Administrator can manually **Accept** or **Reject** the transportation of trade request to External (Secondary) Server. 4

## **MT4-MT4 Bridge** 5

User can customize the list of grid columns in the grid:

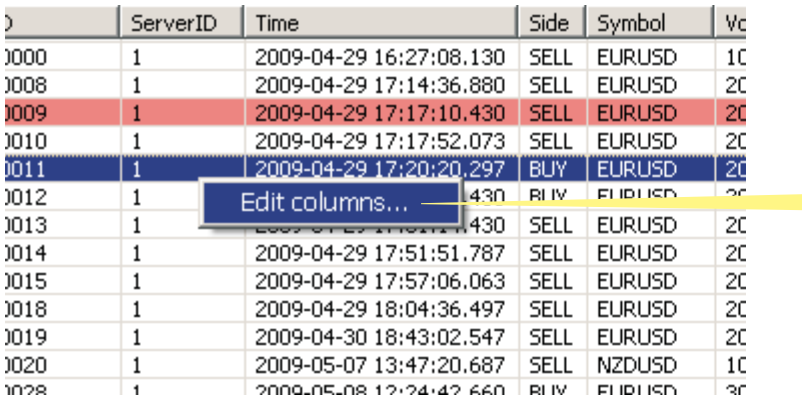

Right-click the pop-up menu and select the item 'Edit columns'

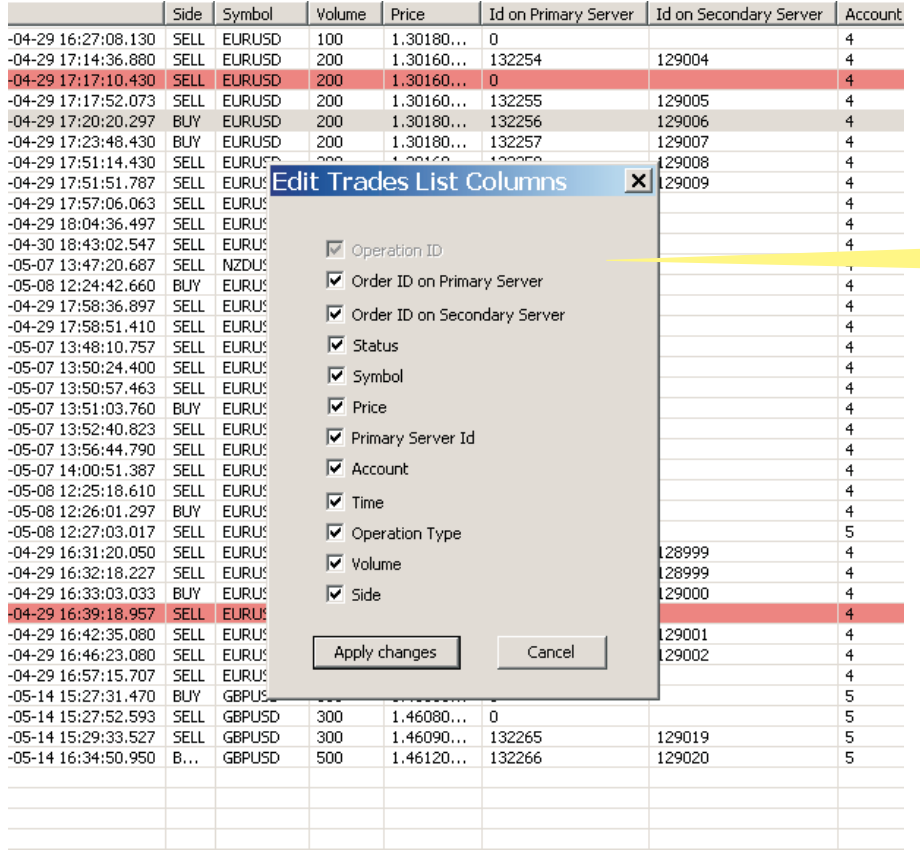

'Edit Trades List Columns' window appears.

Select the required columns and click the 'Apply changes' button

## **MT4-MT4 Bridge MT4-MT4 Bridge** *User Guide*

### **"Accounts" tab**

"Accounts" tab provides account maintenance functionality.

Accounts are added in this tab automatically after trading is started by the selected account. Default execution mode is "Auto".

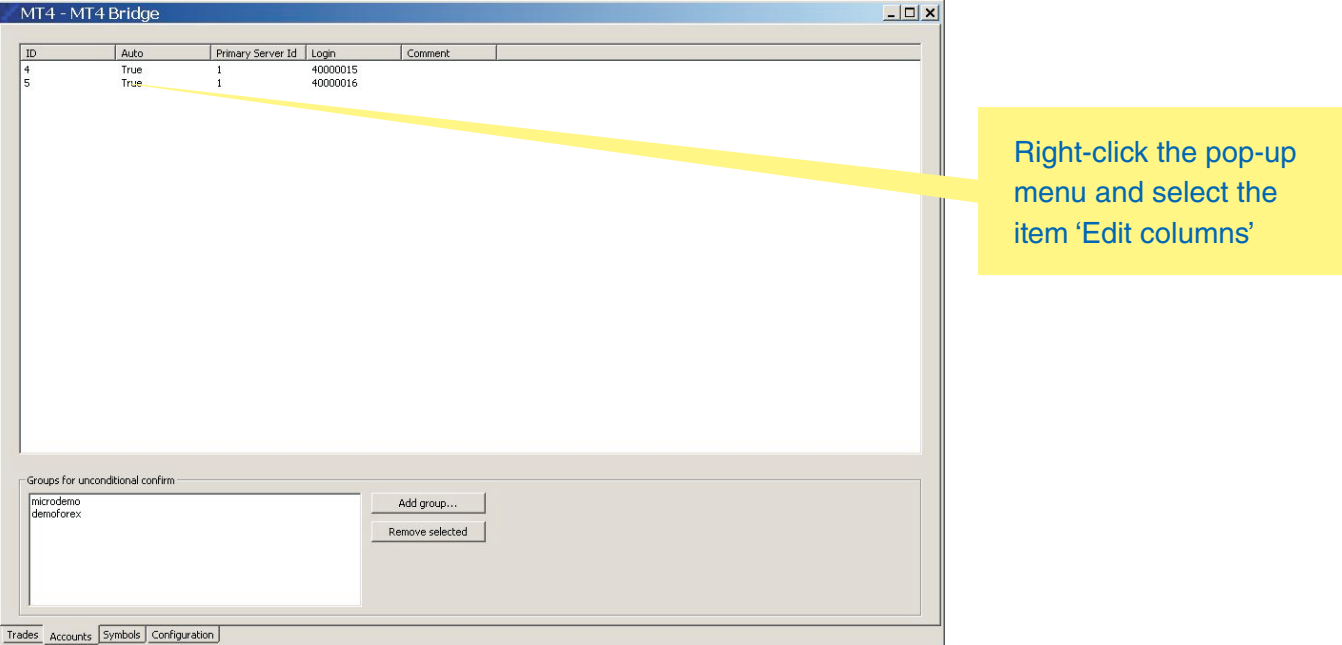

You can use "Accounts" tab to:

- Set the transferring (execution) mode
- Delete an account
- Select groups of accounts that don't need confirmation from Secondary Server to place a request/ trade

### **MT4-MT4 Bridge** *User Guide*

## **MT4-MT4 Bridge**

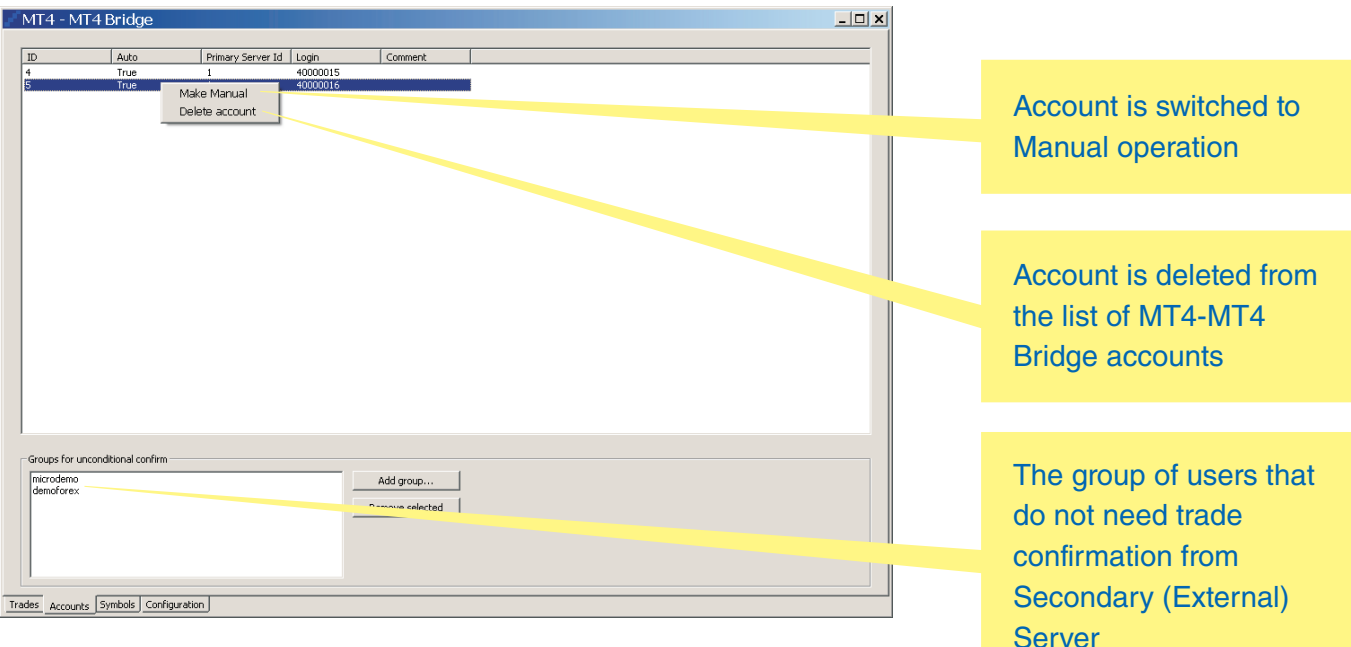

#### *Setting the Transferring (Execution) mode*

Administrator can set the type of execution for accounts – manual or automatic. Default execution type for new accounts is Automatic (Auto = "True").

Administrator can choose "Manual" mode by selecting "Make Manual" from the popup menu. Manual execution of an account supposes that Administrator will Accept or Reject orders and trades transfer manually (see the section above).

#### *Deleting an account*

Administrator can delete an account from the list of Bridge accounts. This function is used when account is deleted on MT4 platform but left in the MT4-MT4 Bridge database.

#### *Group Maintenance*

Administrator can **Add/Remove** a group of accounts that do not need confirmation from MT4 Bridge to place a trade on External (Secondary) Server. The group name should be the same as on Internal (Primary) MT4 Server.

When the user submits trade request to open position on Primary MT4 Server the confirmation from MT4 Bridge about successful placement on Secondary Server is received. If MT4 Bridge sends a reject message the position will not be opened on Primary MT4 Server.

If a group is added to "Groups for unconditional confirm" list, the position on Primary MT4 Server will be opened for this group in any case, no matter whether confirm or reject message is received.

## **MT4-MT4 Bridge** 8

### **"Symbols" tab**

"Symbols" tab allows setting up the maximum price deviation and prohibiting trading by defined symbol.

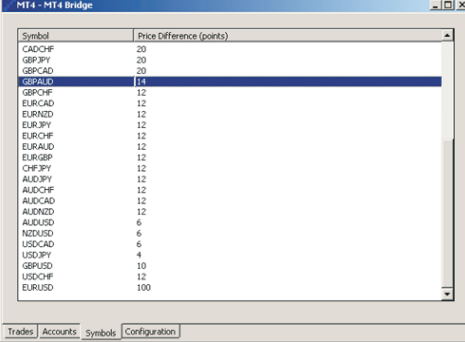

If trading by symbol is not allowed Price difference = -10000 should be set.

### **"Configuration" tab**

Using "Configuration" tab administrator can change connection parameters for Primary MT4 Server.

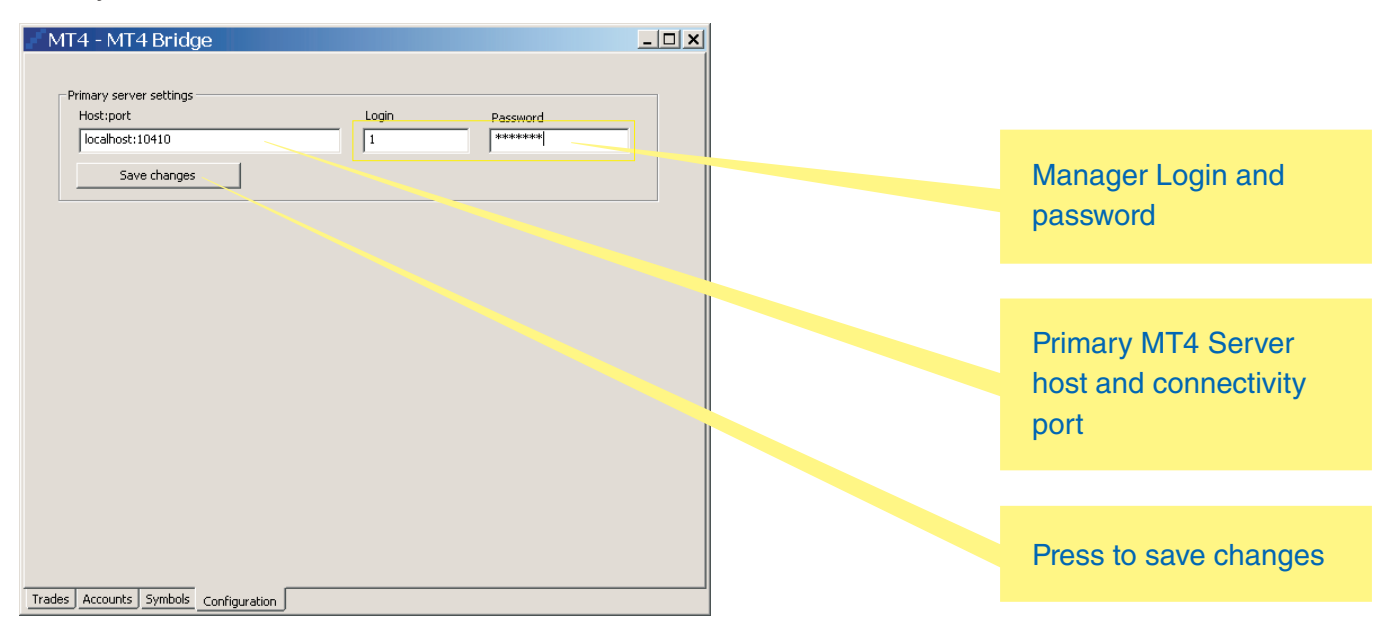

Administrator can change Host and Port.

Administrator can change Manager Login and Password. They should be the same as Login and Password of Manager Application in Internal (Primary) MT4 Server.

## **MT4-MT4 Bridge** *User Guide*

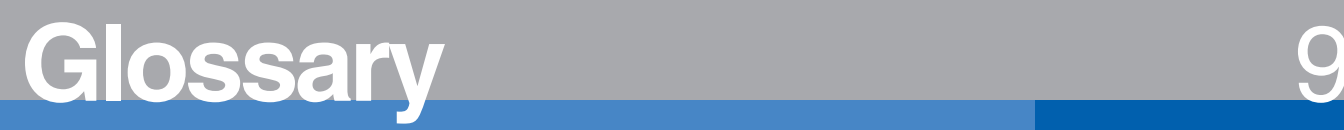

#### **Primary/Internal MT4 Platform**

MT4 Platform from which trade requests are transferred to Secondary (External) server.

#### **Secondary/External MT4 Platform**

MT4 Platform of the bigger brokerage company. Trade requests from Primary Server move to Secondary Server.

## **MT4 Client Application**

MetaTrader Client trading application.

**MT4 Manager Application** MetaTrader Manager application.

**MT4 Administrator** MetaTrader Administrator application.

**MT4 Server** MetaTrader Server.

## B2BITS <**CDAM>**

EPAM Systems, Inc 41 University Drive, Suite 202 Newtown, PA 18940

US: +1 (267) 759-9000 UK: +44 (0) 207-758-9830 Germany: +49 (0) 69-3085-5074 Russia: +7 (495) 730-6360 Hungary: +36 (1) 327-7400 Sweden: +46 (73) 403-6332 e: sales@epam.com w: www.epam.com, www.b2bits.com